**AMERICAN EXPRESS** 

# @Work®& PA Onboarding

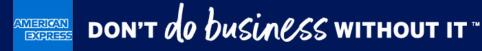

## @ Work Onboarding Journey

Click on the boxes below to be taken to the relevant section. Click  $\bigcirc$  which is located at the top left of each page to return to this page.

For any additional queries contact your local PA Servicing Call Centre

## 1. DIGITAL ENROLMENT FORM

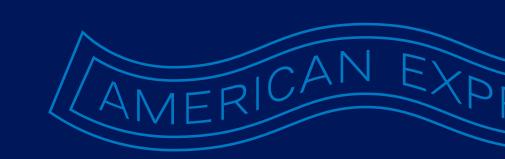

BEFORE YOU BEGIN

## Complete the form at **atworkenrollment.americanexpress.com**

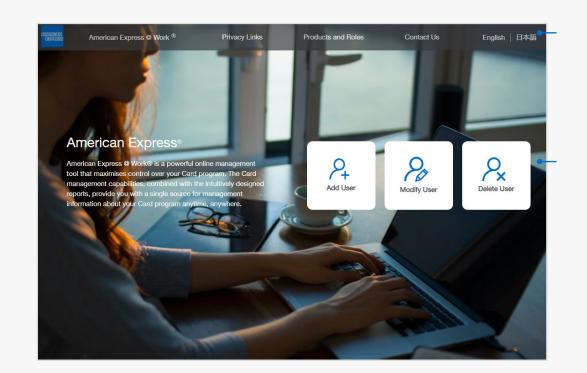

#### **INSTRUCTIONS**

Click on the above numbers to reveal more information

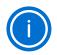

#### **HELPFUL HINTS**

Look out for this icon for helpful hints and tips!

## Navigating the @ Work Enrolment form

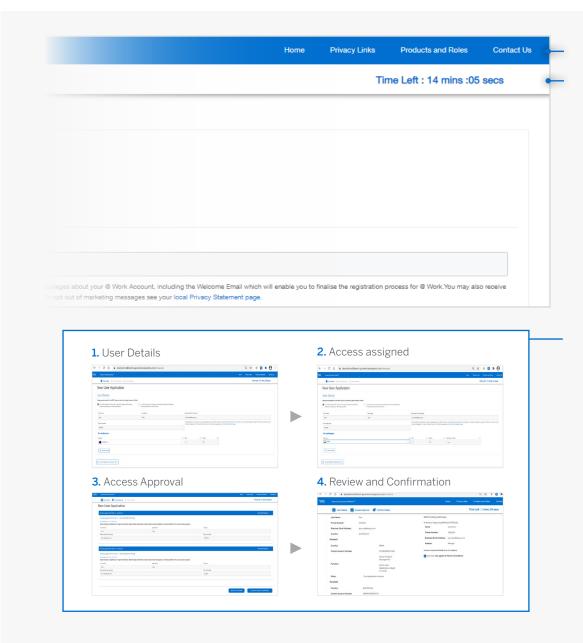

#### **INSTRUCTIONS**

## CREATE A NEW USER

## Digital @ Work Enrolment form

CREATE A NEW USER

### New User Application - User Details

| User Details (2) Access Approval (3) Confirm Details                                                                                                    |                                                                                                    |   |                                                                              |                               |       |                     | 2          | Time Left : 18 mins :              | 35 secs    |
|----------------------------------------------------------------------------------------------------|----------------------------------------------------------------------------------------------------|---|------------------------------------------------------------------------------|-------------------------------|-------|---------------------|------------|------------------------------------|------------|
| New User Application                                                                                                    |                                                                                                    |   |                                                                              |                               |       |                     |            |                                    |            |
| User Details                                                                                                    |                                                                                                    |   |                                                                              |                               |       |                     |            |                                    |            |
| Please provide details for the FIRST user you would like to grant access to @ Wor                                                                                 |                                                                                                    |   |                                                                              |                               |       |                     |            |                                    |            |
| Iam self-enroling to 8 Work as an existing Program Administrator, Authorised<br>Signation or Authorising Officer.                                                 | I want to set up a new Program Administrator, Authorised Signatory or<br>Authorising Officer within ® Work, | • |                                                                              |                               |       |                     |            |                                    |            |
| Your Company's Decision Maker, Authorised Signatory' Authorising Officer or Pro<br>NOTE: For Online Card Application Approver request, the request must be submit | gram Administrator must be listed within our system to complete this form as                                |   |                                                                              | k.                            |       |                     |            |                                    |            |
| First Name                                                                                                    | Last Name                                                                                                   |   | Business Email Address                                                       |                               |       |                     |            |                                    |            |
| ULY                                                                                                    | там                                                                                                    |   | LILY@COMPANY.COM                                                             |                               |       |                     |            |                                    |            |
| Phone Number                                                                                                    |                                                                                                    |   | This email address will be used to see<br>may also receive marketing message |                               |       |                     |            | alise the registration process for | @ Work.You |
| 123456789                                                                                                    |                                                                                                    |   |                                                                              | a normal network and a second |       | you can entry state | an an page |                                    |            |
| For Verification                                                                                                    |                                                                                                    |   |                                                                              |                               |       |                     |            |                                    |            |
| Country                                                                                                    |                                                                                                    | 0 | Day 0                                                                        | Month a                       | Year  | (I)                 |            |                                    |            |
| JAPAN                                                                                                    |                                                                                                    | - | U U                                                                          | Month Q                       | iea i | U III               |            |                                    |            |
| Full Residential Address                                                                                                    |                                                                                                    |   |                                                                              |                               |       |                     |            |                                    |            |
| Fui Hesidential Address                                                                                                    |                                                                                                    |   |                                                                              |                               |       |                     |            |                                    |            |
|                                                                                                    |                                                                                                    |   |                                                                              |                               |       |                     |            |                                    |            |
| City/Suburb                                                                                                    | State/Prefecture                                                                                            |   | Postcode                                                                     |                               |       |                     |            |                                    |            |
|                                                                                                    |                                                                                                    |   |                                                                              |                               |       |                     |            |                                    |            |
| Verification Pin (Day) (0                                                                                                    | Verification Pin (Month)                                                                                    |   |                                                                              |                               |       |                     |            |                                    |            |
|                                                                                                    |                                                                                                    |   |                                                                              |                               |       |                     |            |                                    |            |
| Create Access                                                                                                    |                                                                                                    |   |                                                                              |                               |       |                     |            |                                    |            |
|                                                                                                    |                                                                                                    |   |                                                                              |                               |       |                     |            |                                    |            |

#### INSTRUCTIONS

Click on the above numbers to reveal more information

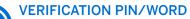

Retain these for first time log in.

### New User Application - User Details

|                                                                       | 8                                             |                         | Hor                                                                       | ne Privacy Links             | Products and Roles                |
|-----------------------------------------------------------------------|-----------------------------------------------|-------------------------|---------------------------------------------------------------------------|------------------------------|-----------------------------------|
| User Details 2                                                        | Access Approval 3 Confirm Details             |                         |                                                                           | -                            | Time Left : 19 mins :1            |
| New User Ap                                                           | plication                                     |                         |                                                                           |                              |                                   |
| el leor Deteile                                                       |                                               |                         |                                                                           |                              |                                   |
| <ul> <li>User Details</li> </ul>                                      |                                               |                         |                                                                           |                              |                                   |
| 121                                                                   | IST user you would like to grant access to @  |                         |                                                                           |                              |                                   |
| I am self-enrolling to @ Work as<br>Signatory or Authorising Officer. | an existing Program Administrator, Authorised |                         | a new Program Administrator, Au<br>cer within @ Work.                     | thorised Signatory or        |                                   |
|                                                                       |                                               |                         |                                                                           |                              |                                   |
| First Name                                                            | Last Name                                     | Bu                      | iness Email Address                                                       |                              |                                   |
|                                                                       |                                               |                         |                                                                           |                              |                                   |
| Phone Number                                                          |                                               | Ema                     | email address will be used to sen<br>il which will enable you to finalise | the registration process for | @ Work. You may also receive ma   |
| Phone Number                                                          |                                               | mes                     | sages from American Express. To                                           | opt out of marketing messa   | iges see your local Privacy State |
|                                                                       |                                               |                         |                                                                           |                              |                                   |
| For Verification                                                      |                                               |                         |                                                                           |                              |                                   |
| Country                                                               |                                               | <ol> <li>Day</li> </ol> | <ol> <li>Month</li> </ol>                                                 | 0                            |                                   |
| Country                                                               |                                               |                         |                                                                           |                              |                                   |

#### INSTRUCTIONS

Click on the above numbers to reveal more information

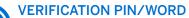

Retain these for first time log in

### New User Application - Create Access

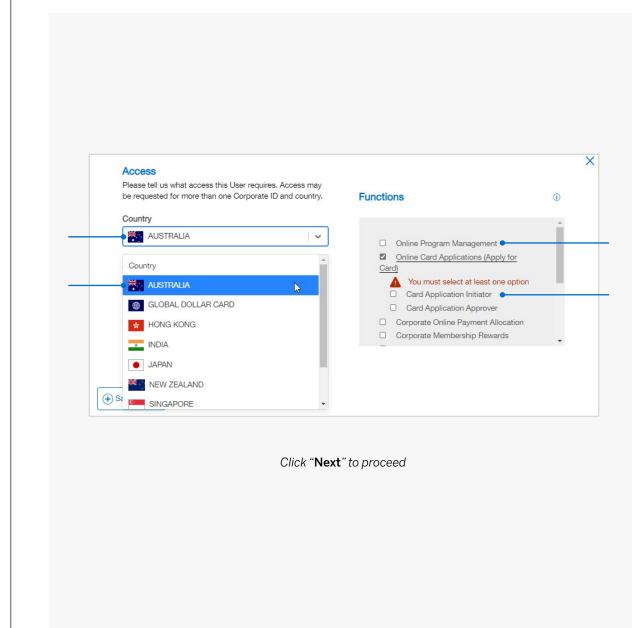

#### INSTRUCTIONS

CREATE A NEW USER

### New User Application – Nominate the control account/s

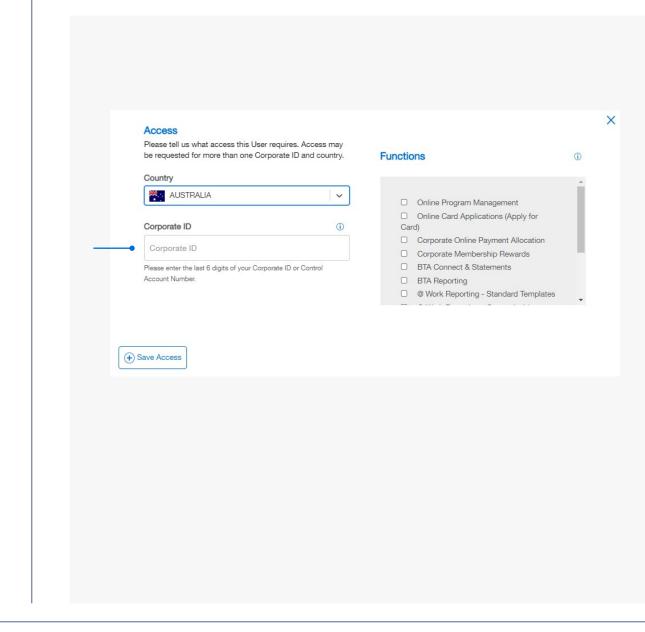

#### INSTRUCTIONS

CREATE A NEW USER

## New User Application – Nominating a Card Application Approver

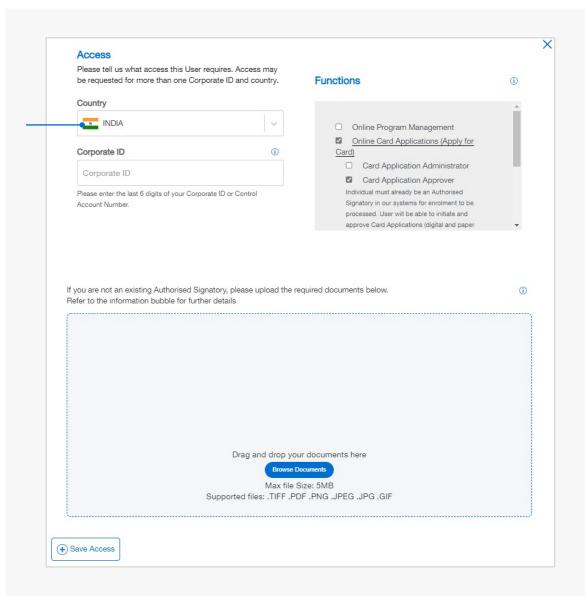

#### **INSTRUCTIONS**

Click on the above numbers to reveal more information

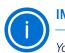

#### IMPORTANT

You must be listed as an AS/AO for that country if you are requesting a brand new AS/AO to be registered for an Account.

## New User Application – Adding additional access to a User

|                                                                                | Application                                                                                    |                                                        |         |             |                                                                                      |  |
|--------------------------------------------------------------------------------|------------------------------------------------------------------------------------------------|--------------------------------------------------------|---------|-------------|--------------------------------------------------------------------------------------|--|
| User Details                                                                   |                                                                                                |                                                        |         |             |                                                                                      |  |
| Please provide details for the FIRST us                                        | er you would like to grant access to @ Work                                                    |                                                        |         |             |                                                                                      |  |
| I am self-enrolling to @ Work as an exist<br>Signatory or Authorising Officer. | ing Program Administrator, Authorised I want to set up a new Pro<br>Authorising Officer within | gram Administrator, Authorised Signatory or<br>® Work. |         |             |                                                                                      |  |
| First Name                                                                     | Last Name                                                                                      | Business Email Address                                 |         |             |                                                                                      |  |
| LILY                                                                           | TAM                                                                                            | LILY@COMPANY.COM                                       |         |             |                                                                                      |  |
| Phone Number                                                                   |                                                                                                |                                                        |         |             | e Welcome Email which will enable you to<br>ss. To opt out of marketing messages see |  |
| 123456789                                                                      |                                                                                                |                                                        |         |             |                                                                                      |  |
| For Verification                                                               |                                                                                                |                                                        |         |             |                                                                                      |  |
| Country                                                                        |                                                                                                | Day                                                    | Month ① |             |                                                                                      |  |
| australia                                                                      |                                                                                                | ~   12                                                 | 12      |             |                                                                                      |  |
|                                                                                |                                                                                                |                                                        |         |             |                                                                                      |  |
| Access Saved                                                                   | Corporate ID- 01200000012                                                                      | 3456                                                   | View/8  | Edit Access | Delete Access                                                                        |  |
| Access Saved                                                                   |                                                                                                |                                                        |         |             |                                                                                      |  |
|                                                                                |                                                                                                |                                                        |         |             |                                                                                      |  |
|                                                                                |                                                                                                |                                                        |         |             |                                                                                      |  |
|                                                                                |                                                                                                |                                                        |         |             |                                                                                      |  |

#### INSTRUCTIONS

CREATE A NEW USER

## New User Application – Proceed to Approval or Add another User

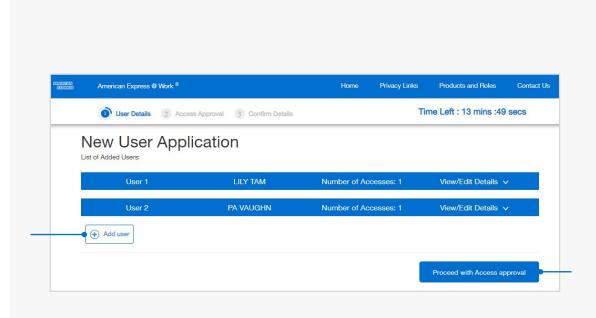

#### INSTRUCTIONS

## New User Application - Approver Details

#### INSTRUCTIONS

Click on the above numbers to reveal more information

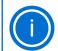

#### HELPFUL HINT

In this example Ted Test is an Authorised Signatory for their Singapore Account and able to approve @ Work Singapore access for Sally Sample who is not on the system. Ted's approval on this screen ensures Sally will now be set up as a new PA for Singapore and provided access to @ Work. Sally is already a PA on their India Account so completes her details as well.

|                                 | cation                       |                                                                             |       |
|---------------------------------|------------------------------|-----------------------------------------------------------------------------|-------|
| Access approval for User 1 -    | test test                    | View/Edit Deta                                                              | ils 🗸 |
| Access approval for User        | 1 - SALLY SAMPLE(New Set up) |                                                                             |       |
|                                 |                              |                                                                             |       |
| Choose the number of Access App |                              |                                                                             |       |
|                                 |                              | thorised Signatory or Authorising Officer for the country access requested: |       |
| First Name                      | Last Name                    | Position                                                                    |       |
| TED                             | TEST                         | AUTHORISED SIGNATORY                                                        |       |
| Business Email Address          |                              | Phone Number                                                                |       |
| TED®COMPANY.COM                 |                              | 123456789                                                                   |       |
| I have read and agreed to t     | he Terms and Conditions      |                                                                             |       |
| First Name                      | Last Name                    | Position                                                                    |       |
| SALLY                           | SAMPLE                       | PROGRAM ADMINISTRATOR                                                       |       |
| Business Email Address          |                              | Phone Number                                                                |       |
|                                 |                              | 123456788                                                                   |       |
| SALLY@COMPANY.COM               |                              |                                                                             |       |
| SALLY@COMPANY.COM               | he Terms and Conditions      |                                                                             |       |
|                                 | he Terms and Conditions      |                                                                             |       |

### New User Application - Confirm Details

| American Express @ Work |                                   | Home                          | Privacy Links      | Products and Roles    | Contact U |
|-------------------------|-----------------------------------|-------------------------------|--------------------|-----------------------|-----------|
| User Details            | Access Approval O Confirm Details |                               | Tir                | ne Left : 10 mins :42 | Secs      |
| New User App            | lication                          |                               |                    |                       |           |
| Access Confirmation     | 1                                 |                               |                    |                       |           |
| User 1                  |                                   | Access Approvers for U        | ser 1              |                       |           |
| First Name:             | LILY                              |                               |                    |                       |           |
| Last Name:              | TAM                               | Self Enrolling Individual     |                    |                       |           |
| Phone Number:           | 123456789                         | Authorised Signatory(INDIA)   |                    |                       |           |
| Business Email Address: | LILY@COMPANY.COM                  | Name:                         | LILY TAM           |                       |           |
| Country:                | AUSTRALIA                         | Phone Number:                 | 123456789          |                       |           |
| Access1                 |                                   | Business Email Address:       | LILY@COMPA         | NY.COM                |           |
| Country:                | INDIA                             | Position:                     | PA                 |                       |           |
| Control Account Number: | 012000000123456                   | American Express @ Work® Term | s & Conditions     |                       |           |
| Function:               | Online Program Management         | LILY TAM has agreed to        | Terms & Condition: | 5                     |           |
| User 2                  |                                   | Access Approvers for U        | ser 2              |                       |           |
| First Name:             | PA                                |                               | 0012               |                       |           |
| Last Name:              | VAUGHN                            | Self Enrolling Individual     |                    |                       |           |
| Phone Number:           | 123456789                         | Authorised Signatory(INDIA)   |                    |                       |           |
| Business Email Address: | PA@COMPANY.COM                    | Name:                         | PA VAUGHN          |                       |           |
| Country:                | INDIA                             | Phone Number:                 | 123456789          |                       |           |
| Access1                 |                                   | Business Email Address:       | PA@COMPAN          | Y.COM                 |           |
| Country:                | INDIA                             | Position:                     | AS                 |                       |           |
| Control Account Number: | 012000000123456                   | American Express @ Work® Term | s & Conditions     |                       |           |
| Function:               | Online Program Management         | PA VAUGHN has agreed          |                    |                       |           |

#### **INSTRUCTIONS**

## New User Application -Confirmation Page

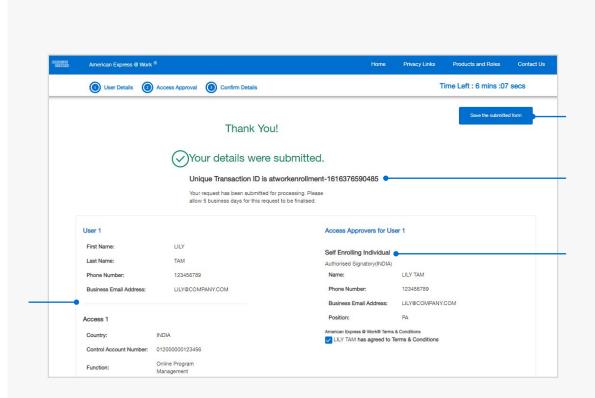

#### INSTRUCTIONS

Click on the above numbers to reveal more information

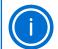

#### HELPFUL HINT

The request will be finalised within 5 business days and the Applicant will receive two confirmation emails to finalise their enrolment.

We encourage all our new @ Work Users to **book a time with one of our Training Consultants** to learn more about the features of @ Work. Contact PA Servicing or email <u>atworktraining@aexp.com</u> to book a free session.

## MODIFY AN EXISTING USER

## Digital @ Work Enrolment form

## Modify Existing User(s) - User Access

| User Details 2               | Access Approval (3) Confirm Details                                                                                          |                                                                                                    | Time Left : 19 | 9 mins :47 secs |
|------------------------------|----------------------------------------------------------------------------------------------------|----------------------------------------------------------------------------------------------------|----------------|-----------------|
| Modify                       | User Access                                                                                                    |                                                                                                    |                |                 |
| User Details                 |                                                                                                    |                                                                                                    |                |                 |
|                              | he FIRST user you would like to grant access to @ Wo                                                                         | al.                                                                                                    |                |                 |
|                              | s to @ Work as an existing Program Administrator,                                                                            |                                                                                                    |                |                 |
| Authorised Signatory or a    |                                                                                                    | <ul> <li>I am modifying another User's access to<br/>Administrator, Authorised Signatory or Aut</li> </ul> | 1              |                 |
|                              |                                                                                                    |                                                                                                    |                |                 |
| User ID                      |                                                                                                    | First Name                                                                                                 | Last Name      |                 |
|                              |                                                                                                    |                                                                                                    |                |                 |
| Business Email Addres        |                                                                                                    | Phone Number                                                                                               |                |                 |
|                              |                                                                                                    |                                                                                                    |                |                 |
|                              | ed to send you messages about your @ Work Account, includir<br>registration process for @ Work.You may also receive marketin |                                                                                                    |                |                 |
| Express. To opt out of marke | ting messages see your local Privacy Statement page.                                                                         |                                                                                                    |                |                 |
| Modify Access                |                                                                                                    |                                                                                                    |                |                 |
|                              |                                                                                                    |                                                                                                    |                |                 |
|                              |                                                                                                    |                                                                                                    |                |                 |
|                              | ccess of User                                                                                                    |                                                                                                    |                |                 |
| (+) Submit Details and A     |                                                                                                    |                                                                                                    |                |                 |

#### **INSTRUCTIONS**

## Modify Existing UserAccess -Access Details

| Please tell us what access this User requires. Access may<br>be requested for more than one Corporate ID and country. | Functions                                                     |
|----------------------------------------------------------------------------------------------------|---------------------------------------------------------------|
| Country                                                                                                    |                                                               |
|                                                                                                    | Online Program Management                                     |
| Corporate ID ①                                                                                                    | You must select atleast one option     Add     Delete         |
| Corporate ID                                                                                                    | <ul> <li>Online Card Applications (Apply for Card)</li> </ul> |
| Please enter the last 6 digits of your Corporate ID or Control                                                        | Corporate Membership Rewards                                  |
| Account Number.                                                                                                    | BTA Connect & Statements                                      |
|                                                                                                    | BTA Reporting                                                 |
| Save Access                                                                                                    | BTA Reporting                                                 |
|                                                                                                    | BTA Reporting                                                 |
| Save Access                                                                                                    | BTA Reporting t" to proceed                                   |
| Save Access                                                                                                    |                                                               |
| Save Access                                                                                                    |                                                               |

#### INSTRUCTIONS

## Modify Existing User Access for multiple Users

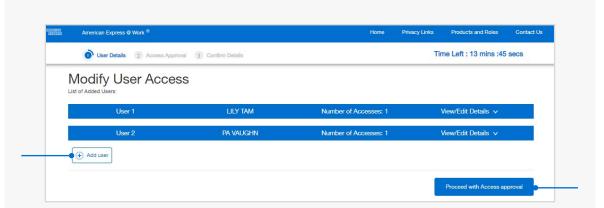

#### **INSTRUCTIONS**

## Modify Existing User Access -Approver Details

| Access approval for User 1 - JOHN          | I DOE                                                              | View/Edit Details v                                                         |
|--------------------------------------------|--------------------------------------------------------------------|-----------------------------------------------------------------------------|
| Access approval for User 1 - J             | OHN DOE(New Set up)                                                |                                                                             |
| Choose the number of Access Approver       | s for User-1 2 🗸                                                   |                                                                             |
| Below individual is registered as a Progra | am Administrator, Master Program Administrator, Decision Maker, Au | thorised Signatory or Authorising Officer for the country access requested: |
| First Name                                 | Last Name                                                          | Position                                                                    |
| LILY                                       | TAM                                                                | AUTHORISED SIGNATORY                                                        |
| Business Email Address                     |                                                                    | Phone Number                                                                |
| LILY@COMPANY.COM                           |                                                                    | 123456789                                                                   |
| I have read and agreed to the Ter          | ms and Conditions                                                  |                                                                             |
| First Name                                 | Last Name                                                          | Position                                                                    |
| CHARLES                                    | FROST                                                              | AUTHORISED SIGNATORY                                                        |
| Business Email Address                     |                                                                    | Phone Number                                                                |
| CHARLES@COMPANY.COM                        |                                                                    | 123456789                                                                   |
|                                            | ms and Conditions                                                  |                                                                             |
| I have read and agreed to the Ter          |                                                                    |                                                                             |
| I have read and agreed to the Ter          |                                                                    |                                                                             |
| View/Edit Access Approvers for enrolment   |                                                                    |                                                                             |
|                                            |                                                                    |                                                                             |
|                                            |                                                                    |                                                                             |
|                                            |                                                                    |                                                                             |
|                                            |                                                                    | Return to user details Proceed to Approver Confirmation                     |

#### **INSTRUCTIONS**

Click on the above numbers to reveal more information

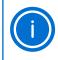

#### HELPFUL HINT

In this Modify User example Lily Tam is already an Authorised Signatory for her New Zealand Account and able to self enrol her @ Work NZ access.

Charles Frost is the Authorised Signatory for their Hong Kong account as Lily is not a registered Program Administrator for that location's Account.

## Modify Existing User Access -Confirmation Page

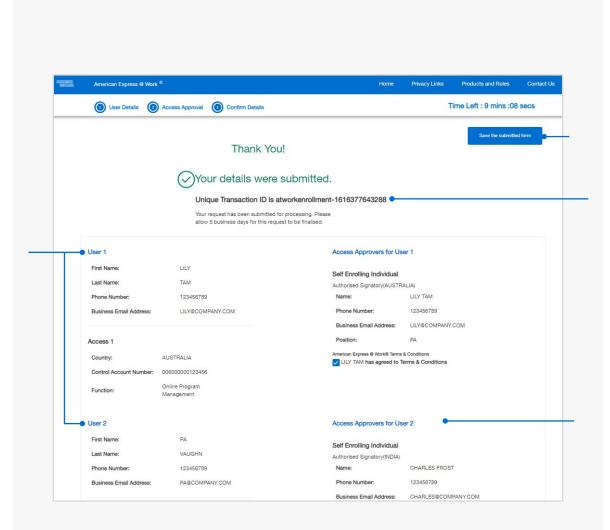

#### **INSTRUCTIONS**

Click on the above numbers to reveal more information

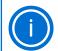

#### HELPFUL HINT

The request will be finalised within 5 business days and the Applicant will receive two confirmation emails to finalise their enrolment.

We encourage all our new @ Work Users to **book a time with one of our Training Consultants** to learn more about the features of @ Work. Contact PA Servicing or email <u>atworktraining@aexp.com</u> to book a free session.

## DELETE AN EXISTING USER

## Digital @ Work Enrolment form

USER DETAILS

### Delete Existing User - User Details

| User Details<br>This form must be completed by the Compar      | y's Decision Maker, Authorised Signatory,        | Decision Maker, Authorised Sigr<br>Administrator or Program Admir |                   |                 |       |
|----------------------------------------------------------------|--------------------------------------------------|-------------------------------------------------------------------|-------------------|-----------------|-------|
| Authorised Officer, Master Program Administr<br>in our system. | ator or Program Administrator already registered | First Name                                                        | Last Name         |                 |       |
| User ID                                                        |                                                  | PA                                                                | VAUGHN            |                 |       |
| LILYUSERID123                                                  |                                                  | Position                                                          |                   |                 |       |
| First Name                                                     | Last Name                                        | AUTHORISED SIGNATORY                                              |                   |                 |       |
| LILY                                                           | ТАМ                                              | Business Email Address                                            |                   |                 |       |
| Business Email Address                                         |                                                  | PA@COMPANY.COM                                                    |                   |                 |       |
| LILY@COMPANY.COM                                               |                                                  | Phone Number                                                      |                   |                 |       |
| Phone Number                                                   |                                                  | 123456789                                                         |                   |                 |       |
| 123456789                                                      |                                                  |                                                                   |                   |                 |       |
| Reason for Deletion                                            |                                                  | I have read and agree to                                          | the Terms and Cor | ditions         |       |
| Has changed roles                                              | ~                                                |                                                                   |                   |                 |       |
|                                                                |                                                  |                                                                   |                   |                 |       |
|                                                                |                                                  |                                                                   |                   |                 |       |
|                                                                |                                                  |                                                                   |                   |                 |       |
|                                                                |                                                  |                                                                   |                   | I'm not a robot |       |
|                                                                |                                                  |                                                                   |                   | s               | ubmit |
|                                                                |                                                  |                                                                   |                   |                 |       |

#### INSTRUCTIONS

CONFIRMATION PAGE

### Delete Existing User - Confirmation Page

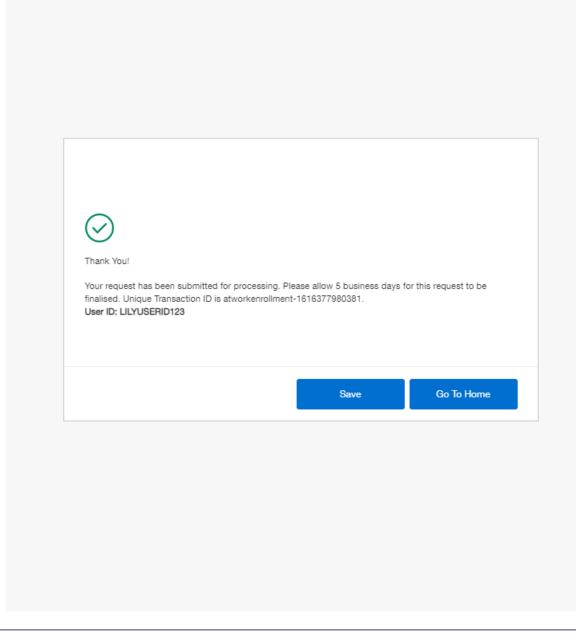

## 2. NEW @ WORK USER WELCOME EMAIL SAMPLES

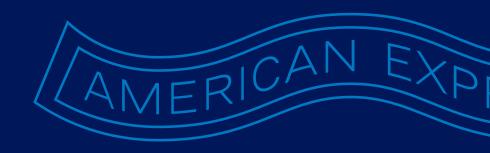

## Welcome Emails for AU & NZ

| Hello                                                                                                 | a hanafita of your American Everand                                                    |  |
|----------------------------------------------------------------------------------------------------|----------------------------------------------------------------------------------------|--|
| We value your relationship and hope you enjoy th<br>Corporate Card Program.                           | e benefits of your American Express-                                                   |  |
| Please use this Contact ID to validate your identit<br>Registration.                                  | ty for American Express @ Work <sup>SM</sup>                                           |  |
| • Contact ID 000000123                                                                                |                                                                                        |  |
| Please keep your Contact ID Number in a secure<br>American Express. The Contact ID Number will be     |                                                                                        |  |
| Our dedicated Customer Care Professionals can I<br>Friday (except public holidays), from 8:30am to 5: |                                                                                        |  |
| Kind regards,                                                                                         |                                                                                        |  |
| American Express Customer Care                                                                        |                                                                                        |  |
| Contact   Privacy                                                                                     | Statement                                                                              |  |
| Hello<br>Welcome to American Expre                                                                    | ess @ Work∞                                                                            |  |
| Activate your account now to begin enjoying the                                                       | Activate @ Work today                                                                  |  |
| following features and benefits that will help you<br>manage your Corporate Card Account.             | 1. Click here to begin registration                                                    |  |
| Program<br>Management                                                                                 | 2.Follow on screen instructions to:<br>• Verify your identify<br>• Create your profile |  |
| Reporting                                                                                             |                                                                                        |  |
| Statements<br>& Payments                                                                              | @ Work Client Training Calendar<br>Click here to view calendar                         |  |
| Activation for @Work is easy – simply follow the s                                                    | teps on the right.                                                                     |  |
| Once registered, you will be ready to start using A                                                   | merican Express@Work.                                                                  |  |
| Kind regards,                                                                                         |                                                                                        |  |
| American Express Customer Care                                                                        |                                                                                        |  |
| Contact   Privacy                                                                                     | Statement                                                                              |  |

INSTRUCTIONS

## Welcome Emails for Japan

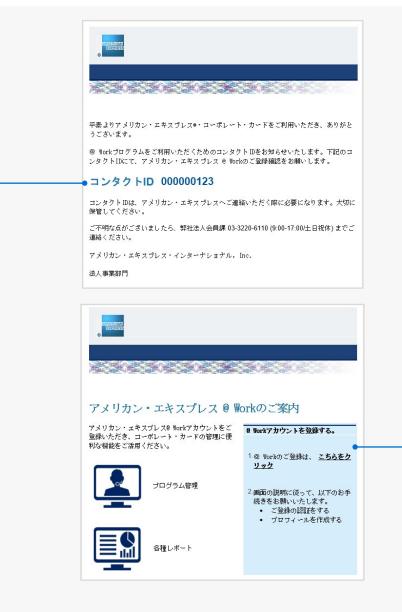

\*Scroll down the email to view English version.

#### INSTRUCTIONS

## Welcome Emails for India, Singapore, Hong Kong, Thailand & Taiwan

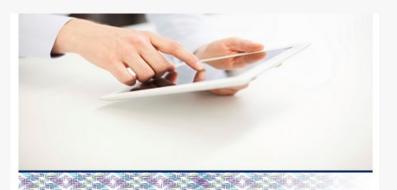

Hello

#### Welcome to American Express @ Worksм

Activate your account now to begin enjoying the following features and benefits that will help you manage your Corporate Card account.

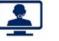

Program Management

Statements

& Payments

Reporting

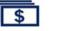

Activation for @ Work is easy - simply follow the steps on the right.

You are now ready to start using American Express @ Work.

If you have questions or require support with @ Work, our dedicated Customer Care Professionals can be reached at +886 2 2547

- Click here to log in
   Click here to log in
   Select "No, I am a new user"
   Set up your:
   User ID and Password
- Oser ID and Passv
   Security Q&A

Activate @ Work today

- (System is case sensitive)
- 4. Enter your selected:
- Verification Word
- Verification Pin
- Access Code (below)

INSTRUCTIONS

Click on the above numbers to reveal more information

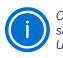

Once the above steps have been completed successfully, the PA will only be asked for their User ID and Password in future.

## 3. NEW @ WORK USER FIRST TIME LOG IN EXPERIENCE

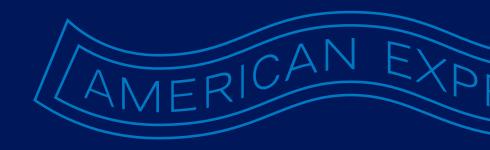

## FIRST TIME LOG IN EXPERIENCE

## Australia, New Zealand & Japan

#### 🗱 Australia (Change Country) Contact Us 📱 👤 MY ACCOUNT 🚍 CARDS 🏹 TRAVEL 🤤 INSURANCE 🌍 REWARDS 🔤 BUSINESS Need help? Welcome to American Express @ Work" Registration 3 2 Verify Create Profile Welcome to @ Work An email has been sent to you with your Contact ID Contact ID Please select day and month of your birth Day Month OR Please enter the Verification Word Verification Word Please enter the Verification Pin Verification Pin Get an American Express Card More Products & Services Important Links Company Information Personal Cards Credit Cards Small Business Cards Corporate Cards Prepaid Travel Card Frequently Ar Chip & PIN ATM Locator an Express an Express Australia ept the Card tale and 5 Website Rules and Regulations | Trademarks | Privacy Statement | Security Alerts Copyright © 2017 American Express Company

#### **INSTRUCTIONS**

Click on the above numbers to reveal more information

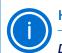

#### **HELPFUL HINT**

**Do not enter all four fields** as the system only requires either of these options and an error message will appear.

| Verify<br>Please creat                         |                                             | Create                                | Profile                                                 | Welcome to<br>@ Work                                                  |
|------------------------------------------------|---------------------------------------------|---------------------------------------|---------------------------------------------------------|-----------------------------------------------------------------------|
| Please creat                                   |                                             |                                       |                                                         | C HOIL                                                                |
|                                                | te a User ID                                |                                       |                                                         |                                                                       |
| User ID                                        |                                             |                                       |                                                         |                                                                       |
| Please creat                                   | te a new password:                          |                                       |                                                         |                                                                       |
| Enter Passwo                                   | ord                                         |                                       |                                                         |                                                                       |
| Literrasi                                      |                                             |                                       |                                                         |                                                                       |
| Confirm Pas                                    | sword                                       |                                       |                                                         |                                                                       |
| Choose a se                                    | ecurity question from t                     | he list and enter you                 | r answer:                                               |                                                                       |
| Set Security                                   | Question                                    | $\sim$                                |                                                         |                                                                       |
|                                                |                                             |                                       |                                                         |                                                                       |
| Answer                                         |                                             |                                       |                                                         |                                                                       |
|                                                |                                             |                                       |                                                         |                                                                       |
|                                                |                                             |                                       |                                                         |                                                                       |
|                                                |                                             | Need Help?                            | Save & Continue                                         |                                                                       |
|                                                |                                             |                                       |                                                         |                                                                       |
| Get an Ame                                     | rican Express Card More                     | Products & Services                   | Important Links                                         | Company Information                                                   |
| Personal Card<br>Credit Cards<br>Small Busines | Accep<br>Accep                              | ot the Card<br>Services               | Frequently Asked Questions<br>Chip & PIN<br>ATM Locator | About American Express<br>About American Express Australia<br>Careers |
| Corporate Car                                  | rds Book<br>Il Card Buy F<br>ry Cards Refer | Travel<br>oreign Currency<br>a Friend | Accessibility<br>Safe and Secure                        | Contact Us<br>Site Map                                                |
| Corporate Car<br>Prepaid Trave<br>Supplementar |                                             |                                       |                                                         |                                                                       |
| Supplementar                                   |                                             |                                       | marks   Privacy Statement   Security Aler               | ts                                                                    |

#### INSTRUCTIONS

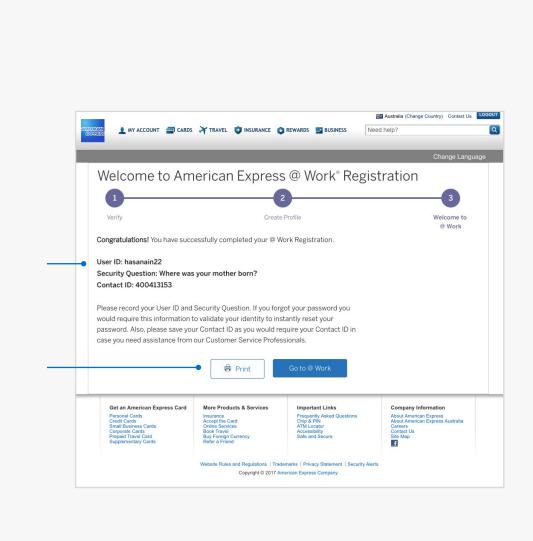

#### **INSTRUCTIONS**

## FIRST TIME LOG IN EXPERIENCE

## India, Singapore, Hong Kong, Thailand and Taiwan

| o you already have a User ID and Password?                                                                      |    |                                         |
|----------------------------------------------------------------------------------------------------|----|-----------------------------------------|
| o you already have a User ID and Password? Yes I have a User ID and Password                                    | No | I need to create a User ID and Password |
|                                                                                                    | No | I need to create a User ID and Password |
| Yes I have a User ID and Password                                                                               | No | I need to create a User ID and Password |
| Yes I have a User ID and Password Enter User ID & Password                                                      |    |                                         |
| Enter User ID & Password User ID Password                                                                       |    | Insect to create a User ID and Password |
| Yes I have a User ID and Password Enter User ID & Password User ID Password Eargot Your Password? Change II Now |    |                                         |
| Yes I have a User ID and Password Enter User ID & Password User ID Password Password                            |    |                                         |

#### INSTRUCTIONS

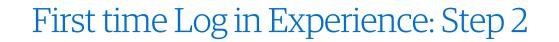

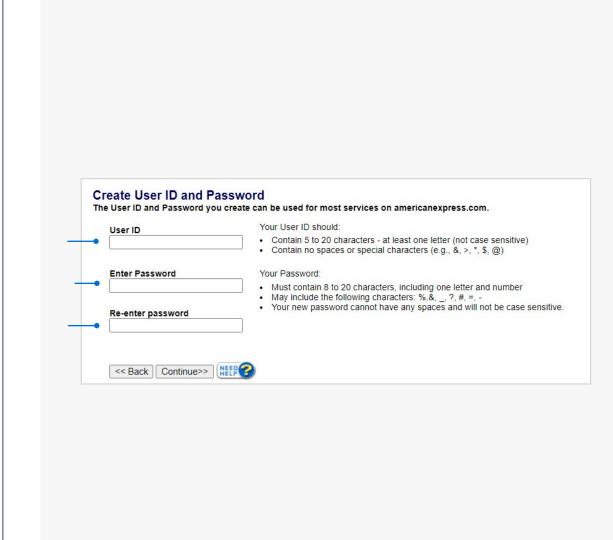

#### **INSTRUCTIONS**

|                     | First time Log in Experience: Step 3                                                                                                    |
|---------------------|----------------------------------------------------------------------------------------------------|
|                     | Select Your Security Validation Question and Answer         Present the safet a Security Validation Question and withery our Answer. If your toget your Passworts, your will need this information to verify your identity to create a new         Control Waldation Acueston         Control Waldation Acueston         Control Wald |
| al more information |                                                                                                    |

#### INSTRUCTIONS

| User ID                                                                                                    | Your User ID should:                                                                                                    |
|----------------------------------------------------------------------------------------------------|----------------------------------------------------------------------------------------------------|
|                                                                                                    | <ul> <li>Contain 5 to 20 characters - at least one letter (not case sensitive)</li> <li>Contain no spaces or special characters (e.g., &amp;, &gt;, *, \$, @)</li> </ul>                                                                                                    |
| Enter Password                                                                                                    | Your Password:                                                                                                    |
|                                                                                                    | <ul> <li>Must contain 8 to 20 characters, including one letter and number</li> <li>May include the following characters: %,&amp;, _, ?, #, =, -</li> </ul>                                                                                                    |
| Re-enter password                                                                                                    | Your new password cannot have any spaces and will not be case sensitive.                                                                                                    |
|                                                                                                    |                                                                                                    |
|                                                                                                    |                                                                                                    |
|                                                                                                    |                                                                                                    |
| <- Back Continue>>                                                                                                    |                                                                                                    |
| <                                                                                                    |                                                                                                    |
|                                                                                                    |                                                                                                    |
|                                                                                                    | Illy Created your User ID and Password                                                                                                    |
| You Have Successfu                                                                                                    | Illy Created your User ID and Password                                                                                                    |
| You Have Successfu                                                                                                    |                                                                                                    |
| You Have Successfu                                                                                                    | Illy Created your User ID and Password                                                                                                    |
| You Have Successfu                                                                                                    | Illy Created your User ID and Password                                                                                                    |
| You Have Successfu                                                                                                    | Illy Created your User ID and Password<br>and Security Validation Question.                                                                                                    |
| You Have Successfu                                                                                                    | Illy Created your User ID and Password<br>and Security Validation Question.                                                                                                    |
| You Have Successfu<br>Please record your User ID a<br>f you forgot your Password you<br>User ID: Iliyuser123                                                            | JIIY Created your User ID and Password<br>and Security Validation Question.<br>ou will need this information to verify your identity to create a new Password instan                                                                                                    |
| You Have Successfu<br>Please record your User ID a<br>f you forgot your Password yo                                                                                     | Ully Created your User ID and Password<br>and Security Validation Question.<br>bu will need this information to verify your identity to create a new Password instants                                                                                                    |
| You Have Successfu<br>Please record your User ID a<br>f you forgot your Password you<br>User ID: lilyuser123<br>Security Validation Ques                                | Ully Created your User ID and Password<br>and Security Validation Question.<br>bu will need this information to verify your identity to create a new Password instants                                                                                                    |
| You Have Successfu<br>Please record your User ID a<br>f you forgot your Password you<br>User ID: lilyuser123<br>Security Validation Ques<br>What is your favourite holi | Ully Created your User ID and Password<br>and Security Validation Question.<br>bu will need this information to verify your identity to create a new Password instants                                                                                                    |
| You Have Successfu<br>Please record your User ID a<br>f you forgot your Password you<br>User ID: lilyuser123<br>Security Validation Ques<br>What is your favourite holi | ully Created your User ID and Password         and Security Validation Question.         ou will need this information to verify your identity to create a new Password instant         stion:         iday destination?         nd Security Validation Answer are not displayed. |
| You Have Successfu<br>Please record your User ID a<br>f you forgot your Password you<br>User ID: lilyuser123<br>Security Validation Ques<br>What is your favourite holi | ully Created your User ID and Password         and Security Validation Question.         ou will need this information to verify your identity to create a new Password instant         stion:         iday destination?         nd Security Validation Answer are not displayed. |
| You Have Successfu<br>Please record your User ID a<br>f you forgot your Password you<br>User ID: lilyuser123<br>Security Validation Ques<br>What is your favourite holi | ully Created your User ID and Password         and Security Validation Question.         ou will need this information to verify your identity to create a new Password instant         stion:         iday destination?         nd Security Validation Answer are not displayed. |

#### **INSTRUCTIONS**

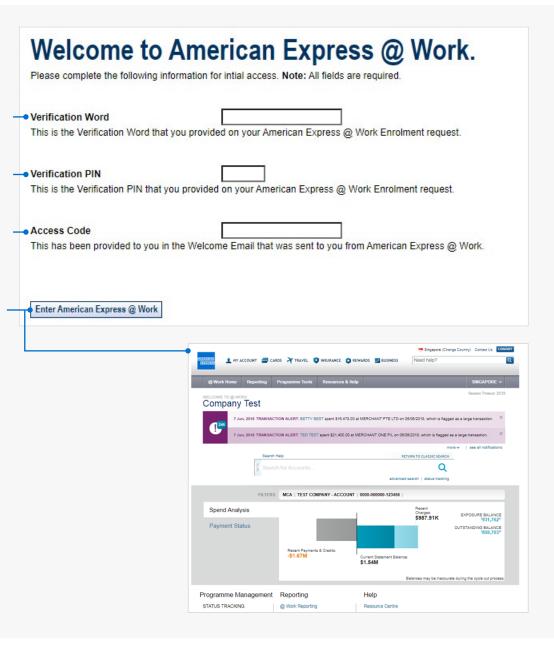

#### **INSTRUCTIONS**

Click on the above numbers to reveal more information

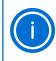

#### HELPFUL HINT

If you did not receive the @ Work Welcome email: Check your firewall to ensure emails from American Express have not bounced back.

Contact PA Servicing Call Centre to request the Welcome Email be resent.

## 4. @ WORK CLIENT CONSULTANTS

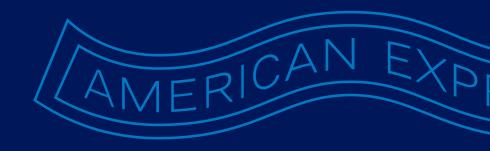

## Introducing our @ Work Training Consultants

Whether you are an existing @ Work User or considering enrolling, we have a Team who can help you utilise the right features in @ Work to meet your organisational needs.

Speak with them today about how you can manage your Program more efficiently or use powerful data insights to manage compliance, Card Member spend and track employees across the globe.

Our experienced Consultants provide **free** demonstrations or training sessions on @ Work capabilities. To book a time convenient for you, contact your Account Manager or your local Corporate PA Servicing Team.

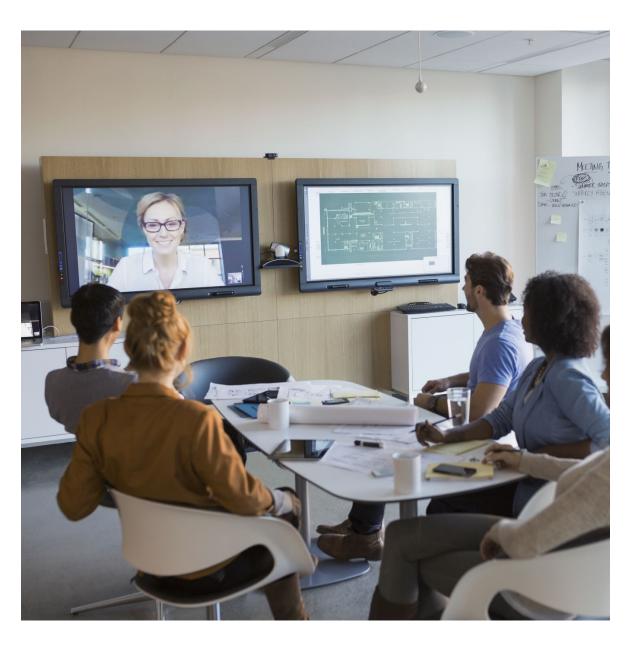

## 5. @ WORK RESOURCE CENTRE

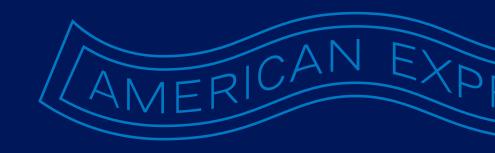

### The Global @ Work Resource Centre

Provides educational materials to help you make the most of your access. You can visit the site via the @ Work Homepage link or access the site here.

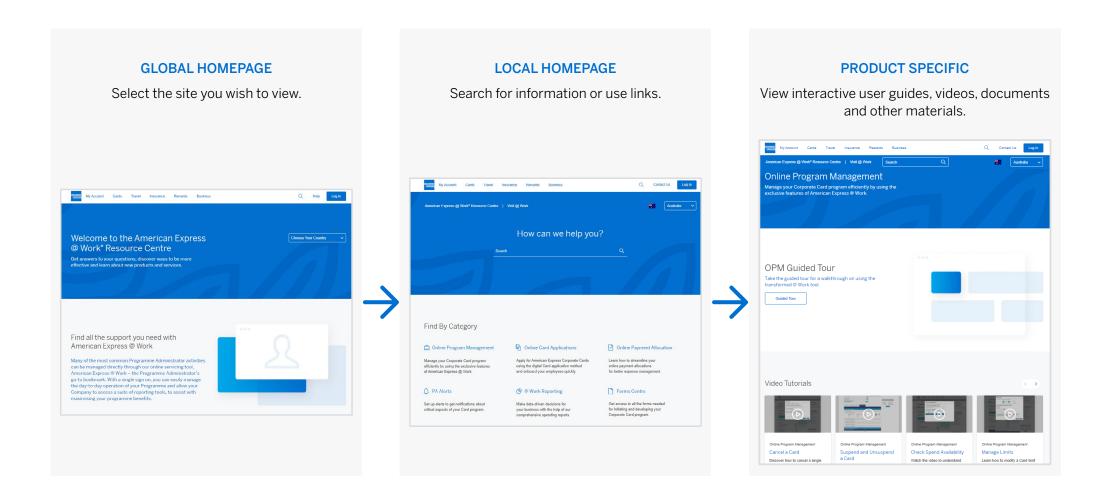